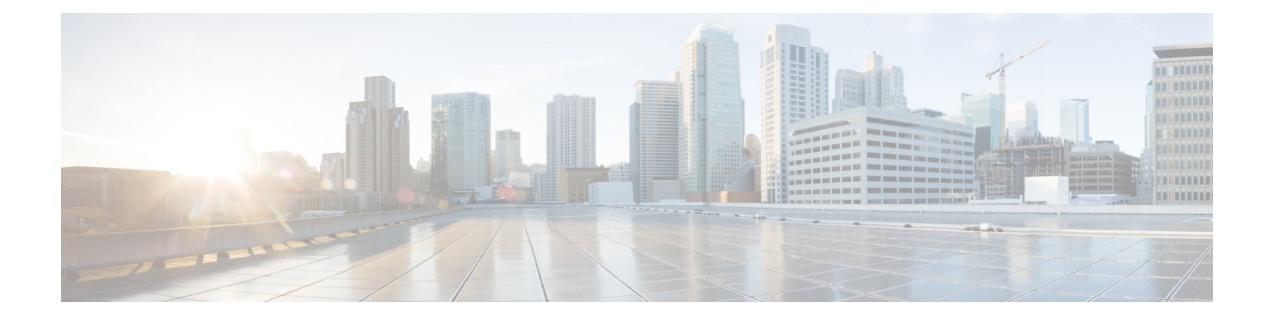

# スイッチ ソフトウェアのアップグレード

- ソフトウェア バージョンの確認 (1 ページ)
- ソフトウェア イメージ (2 ページ)
- ROMMON のアップグレード (2 ページ)
- ソフトウェア インストール コマンド (4 ページ)
- インストール モードでのアップグレード (5 ページ)
- インストールモードでのダウングレード (13 ページ)
- フィールドプログラマブル ゲート アレイのバージョンのアップグレード (21 ページ)

## ソフトウェア バージョンの確認

Cisco IOS XE ソフトウェアのパッケージファイルは、システムボードのフラッシュデバイス (flash:)に保存されます。

**show version** 特権 EXEC コマンドを使用すると、スイッチで稼働しているソフトウェアバー ジョンを参照できます。

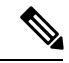

**showversion**の出力にはスイッチで稼働しているソフトウェアイメージが常に表示されま すが、最後に表示されるモデル名は工場出荷時の設定であり、ソフトウェアライセンス をアップグレードしても変更されません。 (注)

また、**dir** *filesystem:* 特権 EXEC コマンドを使用して、フラッシュ メモリに保存している可能 性のある他のソフトウェア イメージのディレクトリ名を表示できます。

## ソフトウェア イメージ

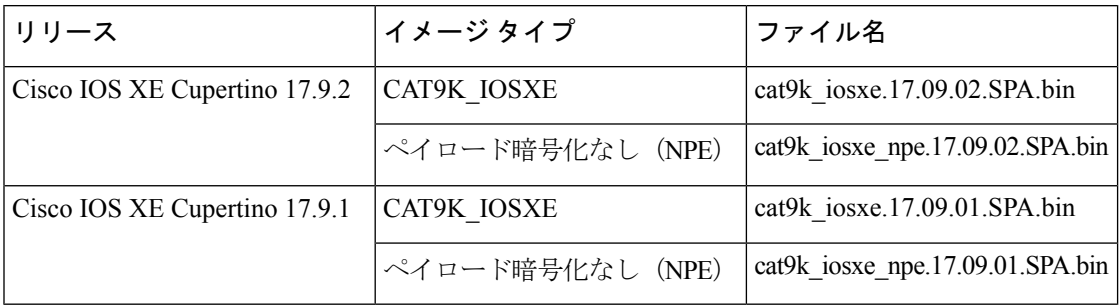

## **ROMMON** のアップグレード

ROMモニタ (ROMMON) はブートローダとも呼ばれ、デバイスの電源投入またはリセット時 に実行されるファームウェアです。プロセッサハードウェアを初期化し、オペレーティングシ ステム ソフトウェア(Cisco IOS XE ソフトウェアイメージ)を起動します。ROMMON は、ス イッチ上の次のシリアルペリフェラルインターフェイス(SPI)フラッシュデバイスに保存さ れます。

- プライマリ:ここに保存されているのは、デバイスの電源を投入するたび、またはリセッ トするたびにシステムが起動する ROMMON です。
- ゴールデン:ここに保存されているROMMONはバックアップコピーです。プライマリ内 の ROMMON が破損すると、ゴールデン SPI フラッシュデバイスの ROMMON が自動的に 起動します。

ファームウェアの不具合を解決したり、新機能をサポートするには、ROMMON のアップグ レードが必要になる場合がありますが、すべてのリリースに新しいバージョンが存在するとは 限りません。すべてのメジャーリリースとメンテナンスリリースに適用されるROMMONまた はブートローダーのバージョンを確認するには、次の表を参照してください。

ソフトウェアバージョンをアップグレードする前または後に、ROMMONをアップグレードす ることができます。アップグレード後のソフトウェアバージョンで新しいROMMONバージョ ンが使用可能な場合は、以下のように実行します。

• プライマリ SPI フラッシュデバイスの ROMMON のアップグレード

このROMMONは自動的にアップグレードされます。スイッチの既存のリリースからそれ 以降のリリースに初めてアップグレードするときに、新しいリリースに新しいROMMON バージョンがある場合は、スイッチのハードウェアバージョンに基づいてプライマリ SPI フラッシュデバイスの ROMMON が自動的にアップグレードされます。

• ゴールデン SPI フラッシュデバイスの ROMMON のアップグレード

このROMMONは手動でアップグレードする必要があります。**upgrade rom-monitor capsule golden switch** コマンドは特権 EXEC モードで入力します。

# 

スイッチスタックの場合は、アクティブスイッチとスタックのすべてのメンバーでアッ プグレードを実行します。 (注)

ROMMONがアップグレードされると、次のリロード時に有効になります。その後に以前のリ リースに戻しても、ROMMON はダウングレードされません。更新後の ROMMON は以前のす べてのリリースをサポートします。

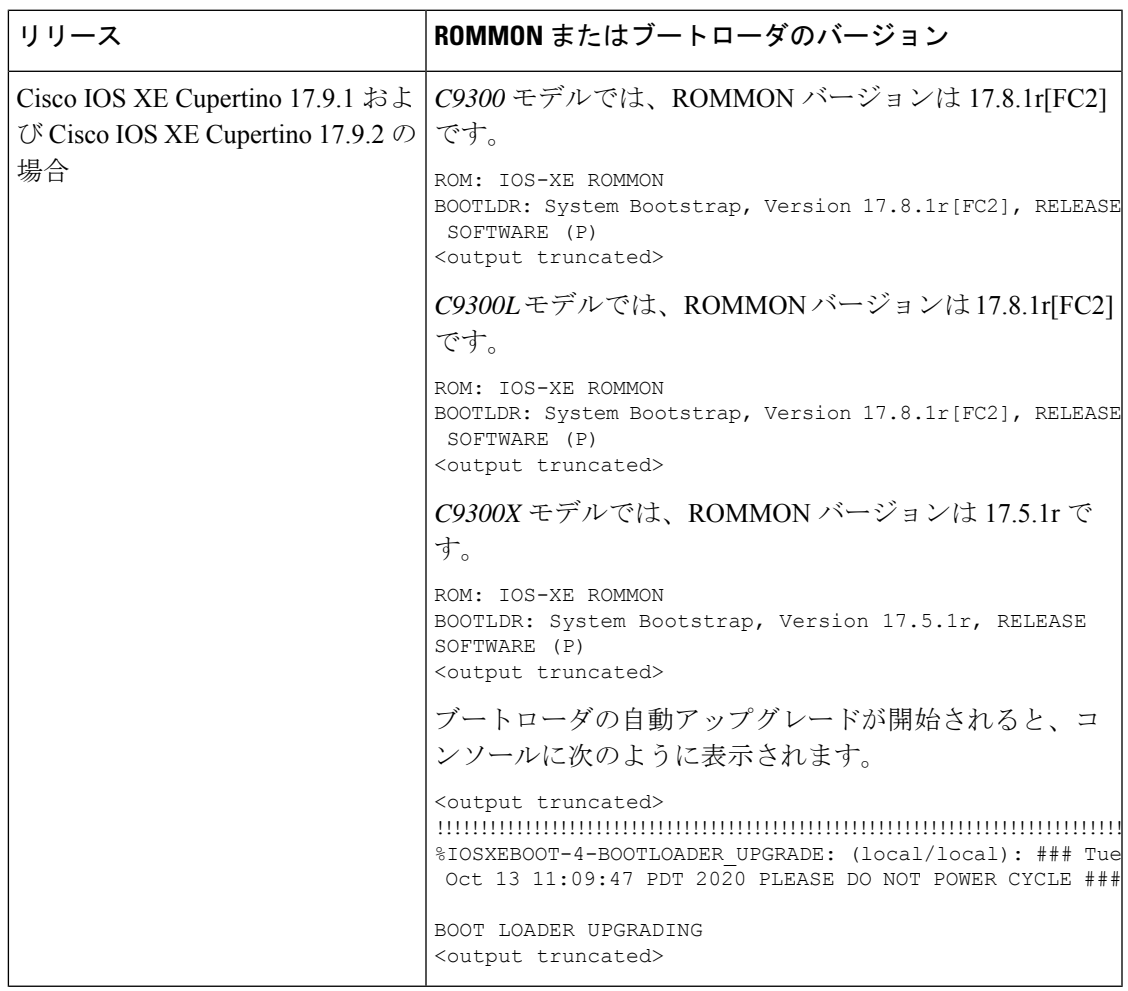

## ソフトウェア インストール コマンド

ソフトウェア インストール コマンドの概要

**Cisco IOS XE Everest 16.6.2** 以降のリリースでサポートされています。

指定したファイルをインストールしてアクティブ化し、リロード後も維持されるように変更 をコミットするには、次のコマンドを実行します。

**install add file** *filename* [**activate commit**]

インストールファイルを個別にインストール、アクティブ化、コミット、中止、または削除 するには、次のコマンドを実行します。 **install ?**

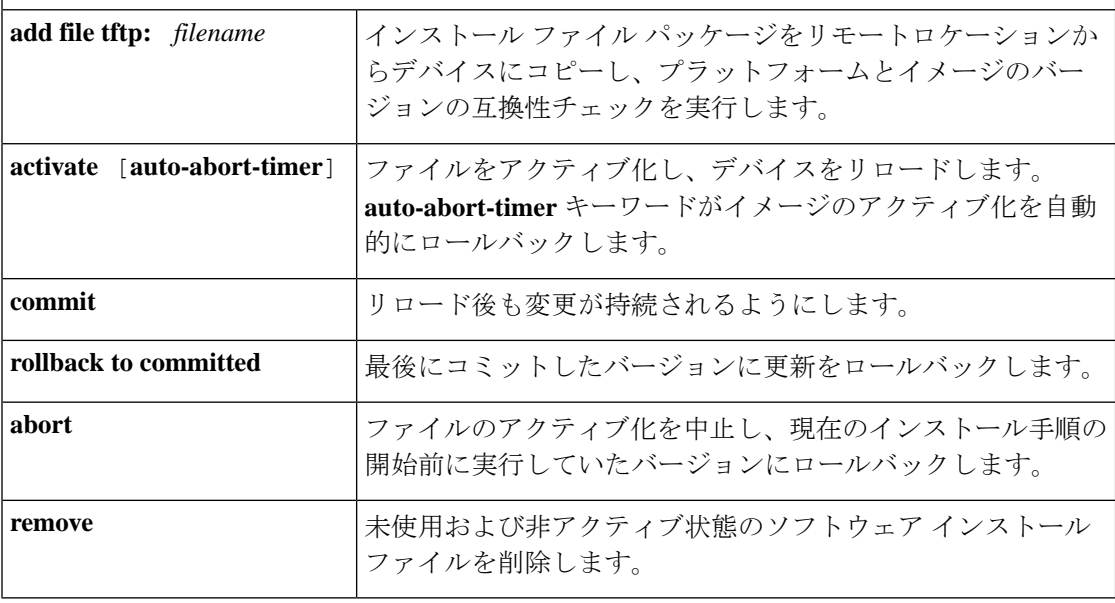

**request platform software** コマンドは Cisco IOS XE ジブラルタル 16.10.1 以降では廃止さ れています。このコマンドは今回のリリースの CLI に表示され、設定可能ですが、アッ プグレードまたはダウングレードには **install** コマンドを使用することを推奨します。 (注)

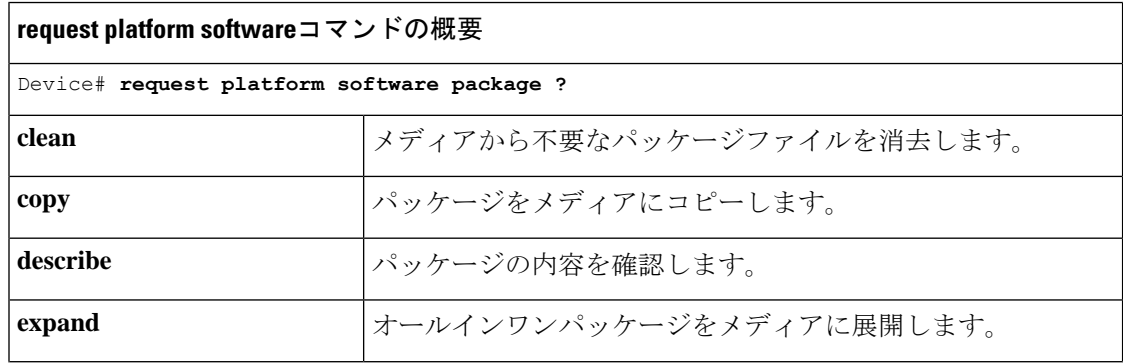

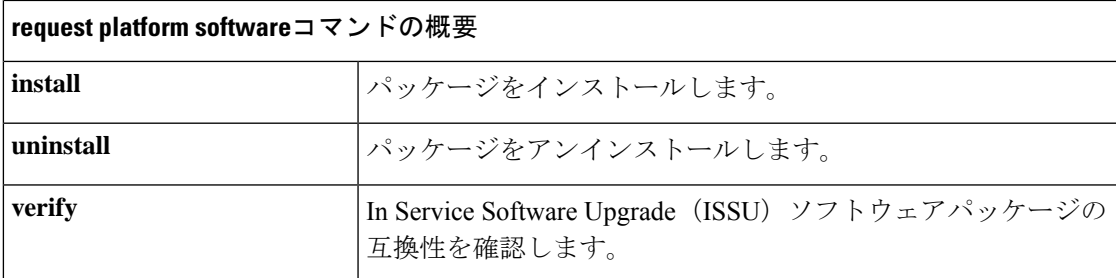

## インストール モードでのアップグレード

次の手順に従い、インストールモードで、あるリリースから別のリリースにアップグレードし ます。ソフトウェアイメージのアップグレードを実行するには、**boot flash:packages.conf** を使 用して IOS を起動する必要があります。

## 始める前に

この手順は、次のアップグレードのシナリオで使用できます。

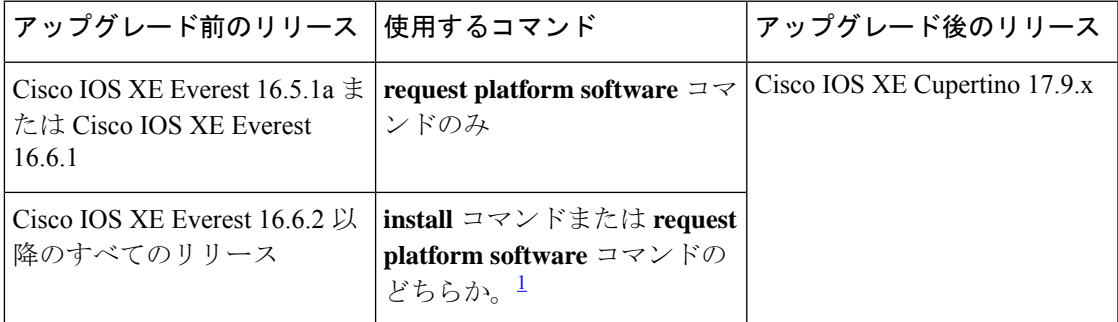

1 **request platform software** コマンドは廃止されました。したがって、CLI には表示された ままになりますが、 **install** コマンドを使用することを推奨します。

このセクションの出力例は、**install** コマンドのみを使用して Cisco IOS XE Cupertino 17.8.1 から Cisco IOS XE Cupertino 17.9.1 にアップグレードする場合のものです。

## 手順

## ステップ **1** クリーンアップ

## **install remove inactive**

このコマンドを使用して、容量が不足している場合に古いインストールファイルをクリーン アップし、フラッシュに 1 GB 以上の領域を確保して、新しいイメージを展開します。

次の例は、**install remove inactive** コマンドを使用して未使用のファイルをクリーンアップした 場合の出力を示しています。

Switch# **install remove inactive**

install\_remove: START Mon Jul 25 19:51:48 PDT 2022 Cleaning up unnecessary package files Scanning boot directory for packages ... done. Preparing packages list to delete ... cat9k-cc\_srdriver.17.08.01.SPA.pkg File is in use, will not delete. cat9k-espbase.17.08.01.SPA.pkg File is in use, will not delete. cat9k-guestshell.17.08.01.SPA.pkg File is in use, will not delete. cat9k-rpbase.17.08.01.SPA.pkg File is in use, will not delete. cat9k-rpboot.17.08.01.SPA.pkg File is in use, will not delete. cat9k-sipbase.17.08.01.SPA.pkg File is in use, will not delete. cat9k-sipspa.17.08.01.SPA.pkg File is in use, will not delete. cat9k-srdriver.17.08.01.SPA.pkg File is in use, will not delete. cat9k-webui.17.08.01.SPA.pkg File is in use, will not delete. cat9k-wlc.17.08.01.SPA.pkg File is in use, will not delete. packages.conf File is in use, will not delete. done. The following files will be deleted: [switch 1]: /flash/cat9k-cc\_srdriver.17.08.01.SPA.pkg /flash/cat9k-espbase.17.08.01.SPA.pkg /flash/cat9k-guestshell.17.08.01.SPA.pkg /flash/cat9k-rpbase.17.08.01.SPA.pkg /flash/cat9k-rpboot.17.08.01.SPA.pkg /flash/cat9k-sipbase.17.08.01.SPA.pkg /flash/cat9k-sipspa.17.08.01.SPA.pkg /flash/cat9k-srdriver.17.08.01.SPA.pkg /flash/cat9k-webui.17.08.01.SPA.pkg /flash/cat9k-wlc.17.08.01.SPA.pkg /flash/packages.conf

### **Do you want to remove the above files? [y/n]y**

```
[switch 1]:
Deleting file flash:cat9k-cc_srdriver.17.08.01.SPA.pkg ... done.
Deleting file flash:cat9k-espbase.17.08.01.SPA.pkg ... done.
Deleting file flash:cat9k-guestshell.17.08.01.SPA.pkg ... done.
Deleting file flash:cat9k-rpbase.17.08.01.SPA.pkg ... done.
Deleting file flash:cat9k-rpboot.17.08.01.SPA.pkg ... done.
Deleting file flash:cat9k-sipbase.17.08.01.SPA.pkg ... done.
Deleting file flash:cat9k-sipspa.17.08.01.SPA.pkg ... done.
Deleting file flash:cat9k-srdriver.17.08.01.SPA.pkg ... done.
Deleting file flash:cat9k-webui.17.08.01.SPA.pkg ... done.
Deleting file flash:cat9k-wlc.17.08.01.SPA.pkg ... done.
Deleting file flash:packages.conf ... done.
SUCCESS: Files deleted.
--- Starting Post Remove Cleanup ---
Performing Post Remove Cleanup on all members
[1] Post Remove Cleanup package(s) on switch 1
[1] Finished Post Remove Cleanup on switch 1
Checking status of Post Remove Cleanup on [1]Post Remove Cleanup: Passed on [1]
Finished Post Remove Cleanup
```
SUCCESS: install\_remove Mon Jul 25 19:52:25 PDT 2022 Switch# <output truncated>

- ステップ **2** 新しいイメージをフラッシュにコピー
	- a) **copy tftp:***[[//location]/directory]/filename***flash:**

このコマンドを使用して、TFTP サーバからフラッシュメモリに新しいイメージをコピー します。location は、IP アドレスまたはホスト名です。ファイル名は、ファイル転送に使 用されるディレクトリの相対パスで指定します。新しいイメージを TFTP サーバから使用 する場合は、このステップをスキップしてください。

```
Switch# copy tftp://10.8.0.6/image/cat9k_iosxe.17.09.01.SPA.bin flash:
destination filename [cat9k iosxe.17.09.01.SPA.bin]?
Accessing tftp://10.8.0.6/image/cat9k_iosxe.17.09.01.SPA.bin..
Loading /cat9k iosxe.17.09.01.SPA.bin from 10.8.0.6 (via GigabitEthernet0/0):
!!!!!!!!!!!!!!!!!!!!!!!!!!!!!!!!!!!!!!!!!!!!!!!!!!!!!!!!!!!!!!!!!!!!!!!!!!!!!!!!!!!!!!!!!
[OK - 601216545 bytes]
```
601216545 bytes copied in 50.649 secs (11870255 bytes/sec)

### b) **dir flash:**

このコマンドを使用して、イメージがフラッシュに正常にコピーされたことを確認しま す。

Switch# **dir flash:\*.bin** Directory of flash:/\*.bin

Directory of flash:/

434184 -rw- 601216545 Jul 25 2022 10:18:11 -07:00 cat9k\_iosxe.17.09.01.SPA.bin 11353194496 bytes total (8976625664 bytes free)

## ステップ **3** ブート変数を設定

### a) **no system boot all**

このコマンドを使用して、ブート変数をリセットします。このコマンドは、起動システム のイメージ指定を削除します。このコマンドを使用しない場合、スイッチは以前に設定さ れたブートイメージを起動する可能性があります。

Switch(config)# **no system boot all**

### b) **boot system flash:packages.conf**

このコマンドを使用して、ブート変数を **flash:packages.conf** に設定します。

Switch(config)# **boot system flash:packages.conf**

c) **no boot manual**

スイッチを自動ブートに設定するには、このコマンドを使用します。

Switch(config)# **no boot manual** Switch(config)# **exit**

d) **write memory**

このコマンドを使用して、ブート設定を保存します。

Switch# **write memory**

#### e) **show boot**

このコマンドを使用して、ブート変数 (packages.conf) と手動ブート設定 (no) を確認し ます。

```
Switch# show boot
Current Boot Variables:
BOOT variable = flash:packages.conf;
```

```
Boot Variables on next reload:
BOOT variable = flash:packages.conf;
Manual Boot = no
Enable Break = yes
Boot Mode = DEVICE
iPXE Timeout = 0
```
ステップ **4** イメージをフラッシュにインストール

### **install add file activate commit**

このコマンドを使用して、イメージをインストールします。

イメージをフラッシュメモリにコピーした場合は、TFTP サーバ上のソースイメージまたはア クティブスイッチのフラッシュドライブをポイントすることを推奨します。メンバスイッチ (アクティブ以外のスイッチ)のフラッシュドライブまたは USB ドライブにあるイメージを 指定する場合、正確なフラッシュドライブまたは USB ドライブを指定しないとインストール に失敗します。たとえば、イメージがメンバースイッチ 3 のフラッシュドライブ (flash-3) に ある場合、Switch# **install add file flash-3:cat9k\_iosxe.17.09.01.SPA.bin activate commit** のように指定する必要があります。

次の例は、Cisco IOS XE Cupertino 17.9.1 ソフトウェアイメージをフラッシュメモリにインス トールした場合の出力を示しています。

Switch# **install add file flash:cat9k\_iosxe.17.09.01.SPA.bin activate commit**

```
install_add_activate_commit: START Mon Jul 25 15:37:20 PDT 2022
install_add_activate_commit: Adding PACKAGE
install add activate commit: Checking whether new add is allowed ....
--- Starting initial file syncing ---
[2]: Copying flash:cat9k iosxe.17.09.01.SPA.bin from switch 2 to switch 1 3 4
[1 3 4]: Finished copying to switch 1 switch 3 switch 4
Info: Finished copying flash:cat9k_iosxe.17.09.01.SPA.bin to the selected switch(es)
Finished initial file syncing
--- Starting Add ---
Performing Add on all members
  [1] Add package(s) on switch 1
  [1] Finished Add on switch 1
  [2] Add package(s) on switch 2
  [2] Finished Add on switch 2
  [3] Add package(s) on switch 3
  [3] Finished Add on switch 3
  [4] Add package(s) on switch 4
  [4] Finished Add on switch 4
Checking status of Add on [1 2 3 4]
```
Add: Passed on [1 2 3 4]

Finished Add

```
Image added. Version: 17.09.01
install_add_activate_commit: Activating PACKAGE
Following packages shall be activated:
/flash/cat9k-wlc.17.09.01.SPA.pkg
/flash/cat9k-webui.17.09.01.SPA.pkg
/flash/cat9k-srdriver.17.09.01.SPA.pkg
/flash/cat9k-sipspa.17.09.01.SPA.pkg
/flash/cat9k-sipbase.17.09.01.SPA.pkg
/flash/cat9k-rpboot.17.09.01.SPA.pkg
/flash/cat9k-rpbase.17.09.01.SPA.pkg
/flash/cat9k-lni.17.09.01.SPA.pkg
/flash/cat9k-guestshell.17.09.01.SPA.pkg
/flash/cat9k-espbase.17.09.01.SPA.pkg
/flash/cat9k-cc_srdriver.17.09.01.SPA.pkg
 -- Starting Activate --
Performing Activate on all members
  [1] Activate package(s) on switch 1
    --- Starting list of software package changes ---
    Old files list:
      Removed cat9k-cc_srdriver.17.08.01.SPA.pkg
      Removed cat9k-espbase.17.08.01.SPA.pkg
      Removed cat9k-guestshell.17.08.01.SPA.pkg
      Removed cat9k-rpbase.17.08.01.SPA.pkg
      Removed cat9k-rpboot.17.08.01.SPA.pkg
      Removed cat9k-sipbase.17.08.01.SPA.pkg
      Removed cat9k-sipspa.17.08.01.SPA.pkg
      Removed cat9k-srdriver.17.08.01.SPA.pkg
      Removed cat9k-webui.17.08.01.SPA.pkg
      Removed cat9k-wlc.17.08.01.SPA.pkg
    New files list:
      Added cat9k-cc_srdriver.17.09.01.SPA.pkg
      Added cat9k-espbase.17.09.01.SPA.pkg
      Added cat9k-guestshell.17.09.01.SPA.pkg
      Added cat9k-lni.17.09.01.SPA.pkg
      Added cat9k-rpbase.17.09.01.SPA.pkg
      Added cat9k-rpboot.17.09.01.SPA.pkg
      Added cat9k-sipbase.17.09.01.SPA.pkg
      Added cat9k-sipspa.17.09.01.SPA.pkg
      Added cat9k-srdriver.17.09.01.SPA.pkg
      Added cat9k-webui.17.09.01.SPA.pkg
      Added cat9k-wlc.17.09.01.SPA.pkg
    Finished list of software package changes
  [1] Finished Activate on switch 1
  [2] Activate package(s) on switch 2
     --- Starting list of software package changes ---
    Old files list:
      Removed cat9k-cc_srdriver.17.08.01.SPA.pkg
      Removed cat9k-espbase.17.08.01.SPA.pkg
      Removed cat9k-guestshell.17.08.01.SPA.pkg
      Removed cat9k-rpbase.17.08.01.SPA.pkg
      Removed cat9k-rpboot.17.08.01.SPA.pkg
      Removed cat9k-sipbase.17.08.01.SPA.pkg
      Removed cat9k-sipspa.17.08.01.SPA.pkg
      Removed cat9k-srdriver.17.08.01.SPA.pkg
      Removed cat9k-webui.17.08.01.SPA.pkg
      Removed cat9k-wlc.17.08.01.SPA.pkg
    New files list:
      Added cat9k-cc_srdriver.17.09.01.SPA.pkg
      Added cat9k-espbase.17.09.01.SPA.pkg
      Added cat9k-guestshell.17.09.01.SPA.pkg
      Added cat9k-lni.17.09.01.SPA.pkg
      Added cat9k-rpbase.17.09.01.SPA.pkg
```

```
Added cat9k-rpboot.17.09.01.SPA.pkg
      Added cat9k-sipbase.17.09.01.SPA.pkg
      Added cat9k-sipspa.17.09.01.SPA.pkg
      Added cat9k-srdriver.17.09.01.SPA.pkg
      Added cat9k-webui.17.09.01.SPA.pkg
      Added cat9k-wlc.17.09.01.SPA.pkg
   Finished list of software package changes
  [2] Finished Activate on switch 2
  [3] Activate package(s) on switch 3
    --- Starting list of software package changes ---
   Old files list:
      Removed cat9k-cc_srdriver.17.08.01.SPA.pkg
      Removed cat9k-espbase.17.08.01.SPA.pkg
      Removed cat9k-guestshell.17.08.01.SPA.pkg
      Removed cat9k-rpbase.17.08.01.SPA.pkg
      Removed cat9k-rpboot.17.08.01.SPA.pkg
      Removed cat9k-sipbase.17.08.01.SPA.pkg
      Removed cat9k-sipspa.17.08.01.SPA.pkg
      Removed cat9k-srdriver.17.08.01.SPA.pkg
      Removed cat9k-webui.17.08.01.SPA.pkg
      Removed cat9k-wlc.17.08.01.SPA.pkg
    New files list:
      Added cat9k-cc_srdriver.17.09.01.SPA.pkg
      Added cat9k-espbase.17.09.01.SPA.pkg
      Added cat9k-guestshell.17.09.01.SPA.pkg
      Added cat9k-lni.17.09.01.SPA.pkg
      Added cat9k-rpbase.17.09.01.SPA.pkg
      Added cat9k-rpboot.17.09.01.SPA.pkg
      Added cat9k-sipbase.17.09.01.SPA.pkg
      Added cat9k-sipspa.17.09.01.SPA.pkg
      Added cat9k-srdriver.17.09.01.SPA.pkg
      Added cat9k-webui.17.09.01.SPA.pkg
      Added cat9k-wlc.17.09.01.SPA.pkg
   Finished list of software package changes
  [3] Finished Activate on switch 3
  [4] Activate package(s) on switch 4
     --- Starting list of software package changes ---
   Old files list:
      Removed cat9k-cc_srdriver.17.08.01.SPA.pkg
      Removed cat9k-espbase.17.08.01.SPA.pkg
      Removed cat9k-guestshell.17.08.01.SPA.pkg
      Removed cat9k-rpbase.17.08.01.SPA.pkg
      Removed cat9k-rpboot.17.08.01.SPA.pkg
      Removed cat9k-sipbase.17.08.01.SPA.pkg
      Removed cat9k-sipspa.17.08.01.SPA.pkg
      Removed cat9k-srdriver.17.08.01.SPA.pkg
      Removed cat9k-webui.17.08.01.SPA.pkg
      Removed cat9k-wlc.17.08.01.SPA.pkg
    New files list:
      Added cat9k-cc_srdriver.17.09.01.SPA.pkg
      Added cat9k-espbase.17.09.01.SPA.pkg
      Added cat9k-guestshell.17.09.01.SPA.pkg
      Added cat9k-lni.17.09.01.SPA.pkg
      Added cat9k-rpbase.17.09.01.SPA.pkg
      Added cat9k-rpboot.17.09.01.SPA.pkg
      Added cat9k-sipbase.17.09.01.SPA.pkg
      Added cat9k-sipspa.17.09.01.SPA.pkg
      Added cat9k-srdriver.17.09.01.SPA.pkg
      Added cat9k-webui.17.09.01.SPA.pkg
      Added cat9k-wlc.17.09.01.SPA.pkg
    Finished list of software package changes
  [4] Finished Activate on switch 4
Checking status of Activate on [1 2 3 4]
Activate: Passed on [1 2 3 4]
```
スイッチ ソフトウェアのアップグレード

Finished Activate --- Starting Commit --- Performing Commit on all members [1] Commit package(s) on switch 1 [1] Finished Commit on switch 1 [2] Commit package(s) on switch 2 [2] Finished Commit on switch 2 [3] Commit package(s) on switch 3 [3] Finished Commit on switch 3 [4] Commit package(s) on switch 4 [4] Finished Commit on switch 4 Checking status of Commit on [1 2 3 4] Commit: Passed on [1 2 3 4] Finished Commit Send model notification for install\_add\_activate\_commit before reload [1 2 3 4]: Performing Upgrade Service \*Jul 25 15:47:28.095: %IOSXEBOOT-4-BOOTLOADER\_UPGRADE: (local/local): Starting boot preupgrade 300+0 records in 300+0 records out 307200 bytes (307 kB, 300 KiB) copied, 0.315817 s, 973 kB/s AppGigabitEthernet port has the latest Firmware MM [1] MCU version 191 sw ver 196 MM [2] MCU version 191 sw ver 196 Front-end Microcode IMG MGR: found 4 microcode images for 1 device. Image for front-end 0: /tmp/microcode update/front end/fe type 6 0 update needed: no Image for front-end 0: /tmp/microcode\_update/front\_end/fe\_type\_6\_1 update needed: yes Image for front-end 0: /tmp/microcode\_update/front\_end/fe\_type\_6\_2 update needed: yes Image for front-end 0: /tmp/microcode\_update/front\_end/fe\_type\_6\_3 update needed: no Front-end Microcode IMG MGR: Preparing to program device microcode... Front-end Microcode IMG MGR: Preparing to program device[0], index=0 ...594412 bytes.... Skipped[0]. Front-end Microcode IMG MGR: Preparing to program device[0], index=1 ...440976 bytes. Front-end Microcode IMG MGR: Programming device 0...rwRrrrrrrw.. 0%..................................................................................10% ..................................................................................20% ..................................................................................30% ..................................................................................40% ..................................................................................50% ..................................................................................60% ..................................................................................70% ..................................................................................80% ..................................................................................90% .................................................................................100% Front-end Microcode IMG MGR: Preparing to program device[0], index=2 ...24506 bytes. Front-end Microcode IMG MGR: Programming device  $0...$ rrrrrw $...0$ % $...10$ % $...20$ % $......30$ % $...40$ % $...50$ % $...$ ...60% $...10$ % $...$ ....80% $...90$ % $...100$ % Wating for MCU to come up .....Rr! Front-end Microcode IMG MGR: Microcode programming complete for device 0. Front-end Microcode IMG MGR: Preparing to program device[0], index=3 ...90974 bytes.... Skipped[3]. Front-end Microcode IMG MGR: Microcode programming complete in 298 seconds MCU UPGRADE COMPLETED!!... SUCCESS: Upgrade\_Service finished Install will reload the system now!

```
SUCCESS: install_add_activate_commit Mon Jul 25 15:52:33 PDT 2022
Switch#
```
Chassis 2 reloading, reason - Reload command Jul 25 15:52:36.588: %PMAN-5-EXITACTION: F0/0: pvp: Process manager is exiting: reload fp action requested Jul 25 15:52:38.199: %PMAN-5-EXITACTION: R0/0: pvp: Process manager is exiting: rp processes exit with reload switch code

Initializing Hardware......

System Bootstrap, Version 17.3.1r[FC2], RELEASE SOFTWARE (P) Compiled Wed 04/29/2022 12:55:25.08 by rel

Current ROMMON image : Primary Last reset cause : SoftwareReload C9300-48P platform with 8388608 Kbytes of main memory

```
Preparing to autoboot. [Press Ctrl-C to interrupt] 0
boot: attempting to boot from [flash:packages.conf]
boot: reading file packages.conf
#########################################################################################################################################
```
#########################################################################################################################################

```
Waiting for 120 seconds for other switches to boot
##################################################################################################################
Switch number is 2
<output truncated>
```
**install add file activate commit** コマンドを実行した後に、システムは自動的にリロー ドします。システムを手動でリロードする必要はありません。 (注)

### ステップ5 インストールを確認

ソフトウェアのインストールが正常に完了したら、**dir flash:**コマンドを使用して、フラッシュ パーティションに 10 個の新しい .pkg ファイルと 2 つの .conf ファイルがあることを確認しま す。

a) **dir flash:\*.pkg**

次に、**dir flash:\*.pkg** コマンドの出力例を示します。

Switch# **dir flash:\*.pkg**

```
Directory of flash:/
```
 -rw- 2012104 Mar 17 2022 09:52:41 -07:00 cat9k-cc\_srdriver.17.08.01.SPA.pkg -rw- 70333380 Mar 17 2022 09:52:44 -07:00 cat9k-espbase.17.08.01.SPA.pkg Mar 17 2022 09:52:44 -07:00 cat9k-guestshell.17.08.01.SPA.pkg -rw- 349635524 Mar 17 2022 09:52:54 -07:00 cat9k-rpbase.17.08.01.SPA.pkg -rw- 24248187 Mar 17 2022 09:53:02 -07:00 cat9k-rpboot.17.08.01.SPA.pkg -rw- 25285572 Mar 17 2022 09:52:55 -07:00 cat9k-sipbase.17.08.01.SPA.pkg -rw- 20947908 Mar 17 2022 09:52:55 -07:00 cat9k-sipspa.17.08.01.SPA.pkg Mar 17 2022 09:52:56 -07:00 cat9k-srdriver.17.08.01.SPA.pkg -rw- 13284288 Mar 17 2022 09:52:56 -07:00 cat9k-webui.17.08.01.SPA.pkg -rw- 13248 Mar 17 2022 09:52:56 -07:00 cat9k-wlc.17.08.01.SPA.pkg -rw- 25711568 Jul 25 2022 11:49:33 -07:00 cat9k-cc\_srdriver.17.09.01.SPA.pkg Jul 25 2022 11:49:35 -07:00 cat9k-espbase.17.09.01.SPA.pkg -rw- 1598412 Jul 25 2022 11:49:35 -07:00 cat9k-guestshell.17.09.01.SPA.pkg -rw- 404153288 Jul 25 2022 11:49:47 -07:00 cat9k-rpbase.17.09.01.SPA.pkg -rw- 31657374 Jul 25 2022 11:50:09 -07:00 cat9k-rpboot.17.09.01.SPA.pkg -rw- 27681740 Jul 25 2022 11:49:48 -07:00 cat9k-sipbase.17.09.01.SPA.pkg

 -rw- 52224968 Jul 25 2022 11:49:49 -07:00 cat9k-sipspa.17.09.01.SPA.pkg -rw- 31130572 Jul 25 2022 11:49:50 -07:00 cat9k-srdriver.17.09.01.SPA.pkg -rw- 14783432 Jul 25 2022 11:49:51 -07:00 cat9k-webui.17.09.01.SPA.pkg -rw- 9160 Jul 25 2022 11:49:51 -07:00 cat9k-wlc.17.09.01.SPA.pkg

```
11353194496 bytes total (9544245248 bytes free)
Switch#
```
#### b) **dir flash:\*.conf**

次に、**dir flash:\*.conf** コマンドの出力例を示します。フラッシュパーティションの 2 つの .conf ファイルが表示されています。

• packages.conf:新しくインストールした .pkg ファイルに書き換えられたファイル

• cat9k iosxe.17.09.01.SPA.conf: 新しくインストールした packages.conf ファイルの バックアップコピー

Switch# **dir flash:\*.conf**

Directory of flash:/\*.conf Directory of flash:/

434197 -rw- 7406 Jul 25 2022 10:59:16 -07:00 packages.conf 516098 -rw- 7406 Jul 25 2022 10:58:08 -07:00 cat9k\_iosxe.17.09.01.SPA.conf 11353194496 bytes total (8963174400 bytes free)

## ステップ **6 show version**

イメージが起動したら、このコマンドを使用して新しいイメージのバージョンを確認します。

次の **show version** コマンドの出力例では、デバイスの Cisco IOS XE Cupertino 17.9.1 イメージの 情報が表示されています。

```
Switch# show version
Cisco IOS XE Software, Version 17.09.01
Cisco IOS Software [Cupertino], Catalyst L3 Switch Software (CAT9K_IOSXE), Version 17.9.1,
RELEASE SOFTWARE (fc1)
Technical Support: http://www.cisco.com/techsupport
Copyright (c) 1986-2022 by Cisco Systems, Inc.
<output truncated>
```
## インストールモードでのダウングレード

ここでは、あるリリースから別のリリースにインストールモードでダウングレードする手順を 示します。ソフトウェアイメージのダウングレードを実行するには、**boot flash:packages.conf** を使用して IOS を起動する必要があります。

始める前に

この手順は、次のダウングレードのシナリオで使用できます。

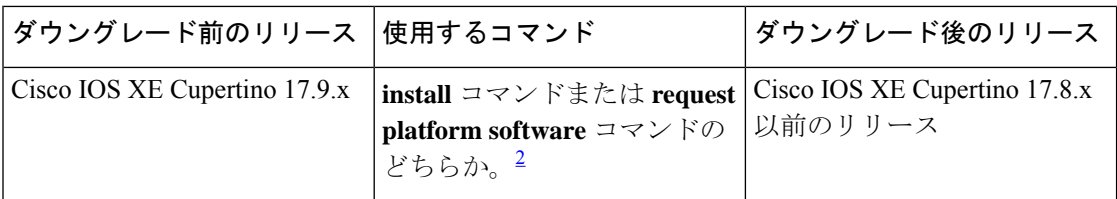

2 **request platform software** コマンドは廃止されました。したがって、CLI には表示された ままになりますが、 **install** コマンドを使用することを推奨します。

あるリリースを搭載して新しく導入されたスイッチモデルをダウングレードすることは できません。新しいスイッチモデルが最初に搭載して導入されたリリースが、そのモデ ルの最小ソフトウェアバージョンです。 (注)

このセクションの出力例は、**install** コマンドを使用して Cisco IOS XE Cupertino 17.9.1 から Cisco IOS XE Cupertino 17.8.1 にダウングレードする場合のものです。

マイクロコードのダウングレードの前提条件:

Cisco IOSXEGibraltar 16.12.1以降では、本シリーズのUPOEスイッチ(C9300-24U、C9300-48U、 C9300-24UX、C9300-48UXM、C9300-48UN)で IEEE 802.3bt タイプ 3 標準規格をサポートする ために新しいマイクロコードが導入されています。新しいマイクロコードには、一部のリリー スとの下位互換性はありません。そのため、それらのリリースのいずれかにダウングレードす る場合はマイクロコードもダウングレードする必要があります。マイクロコードのダウング レードを実行しないと、ダウングレード後の PoE の機能に影響します。

ダウングレード後のリリースとダウングレードに使用するコマンドに応じて、実行する必要が あるアクションを次の表で確認してください。

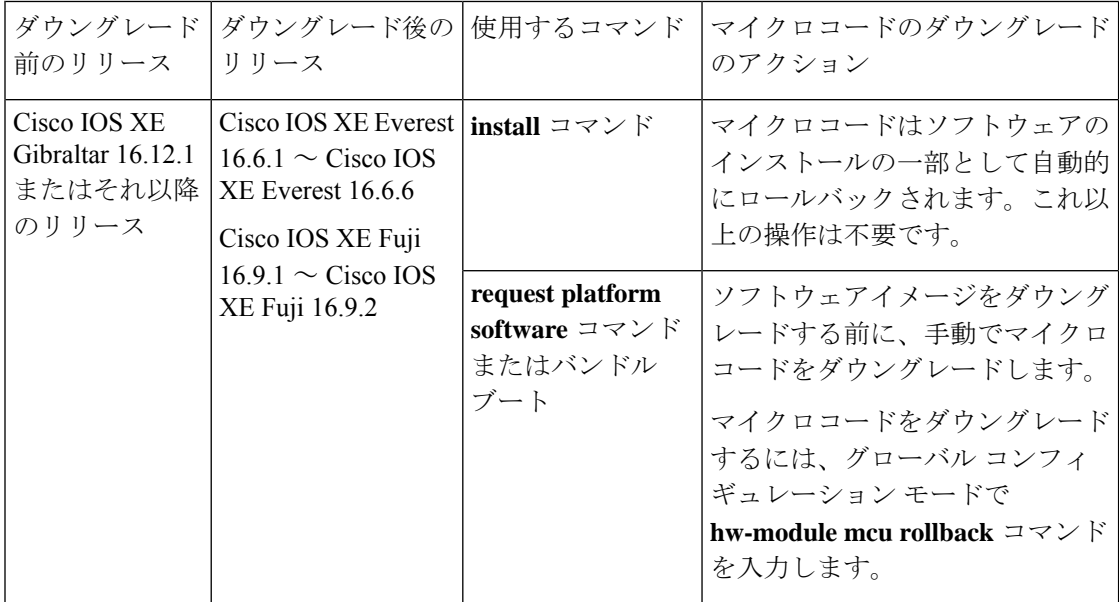

### 手順

### ステップ1 クリーンアップ

### **install remove inactive**

このコマンドを使用して、容量が不足している場合に古いインストールファイルをクリーン アップし、フラッシュに 1 GB 以上の領域を確保して、新しいイメージを展開します。

次の例は、**install remove inactive** コマンドを使用して未使用のファイルをクリーンアップした 場合の出力を示しています。

#### Switch# **install remove inactive**

install\_remove: START Mon Apr 4 19:51:48 PDT 2022 Cleaning up unnecessary package files Scanning boot directory for packages ... done. Preparing packages list to delete ... cat9k-cc\_srdriver.17.09.01.SSA.pkg File is in use, will not delete. cat9k-espbase.17.09.01.SSA.pkg File is in use, will not delete. cat9k-guestshell.17.09.01.SSA.pkg File is in use, will not delete. cat9k-rpbase.17.09.01.SSA.pkg File is in use, will not delete. cat9k-rpboot.17.09.01.SSA.pkg File is in use, will not delete. cat9k-sipbase.17.09.01.SSA.pkg File is in use, will not delete. cat9k-sipspa.17.09.01.SSA.pkg File is in use, will not delete. cat9k-srdriver.17.09.01.SSA.pkg File is in use, will not delete. cat9k-webui.17.09.01.SSA.pkg File is in use, will not delete. cat9k-wlc.17.09.01.SSA.pkg File is in use, will not delete. packages.conf File is in use, will not delete. done. SUCCESS: No extra package or provisioning files found on media. Nothing to clean. SUCCESS: install\_remove Mon Apr 4 11:42:39 PDT 2022

## ステップ **2** 新しいイメージをフラッシュにコピー

## a) **copy tftp:***[[//location]/directory]/filename***flash:**

このコマンドを使用して、TFTP サーバからフラッシュメモリに新しいイメージをコピー します。location は、IP アドレスまたはホスト名です。ファイル名は、ファイル転送に使 用されるディレクトリの相対パスで指定します。新しいイメージを TFTP サーバから使用 する場合は、このステップをスキップしてください。

Switch# **copy tftp://10.8.0.6/image/cat9k\_iosxe.17.08.01.SPA.bin flash:** Destination filename [cat9k\_iosxe.17.08.01.SPA.bin]? Accessing tftp://10.8.0.6//cat9k iosxe.17.08.01.SPA.bin... Loading /cat9k iosxe.17.08.01.SPA.bin from 10.8.0.6 (via GigabitEthernet0/0): !!!!!!!!!!!!!!!!!!!!!!!!!!!!!!!!!!!!!!!!!!!!!!!!!!!!!!!!!!!!!!!!!!!!!!!!!!!!!!!!!!!!!!!!!!!!!!!!!!!!!!!!!!!!!!!!!!!!!!!!!!!!! [OK - 508584771 bytes]

508584771 bytes copied in 101.005 secs (5035244 bytes/sec)

## b) **dir flash:**

このコマンドを使用して、イメージがフラッシュに正常にコピーされたことを確認しま す。 Switch# **dir flash:\*.bin** Directory of flash:/\*.bin

Directory of flash:/

434184 -rw- 508584771 Apr 4 2022 13:35:16 -07:00 cat9k\_iosxe.17.08.01.SPA.bin 11353194496 bytes total (9055866880 bytes free)

## ステップ **3** ブート変数を設定

#### a) **boot system flash:packages.conf**

このコマンドを使用して、ブート変数を **flash:packages.conf** に設定します。

Switch(config)# **boot system flash:packages.conf**

#### b) **no boot manual**

スイッチを自動ブートに設定するには、このコマンドを使用します。

Switch(config)# **no boot manual** Switch(config)# **exit**

#### c) **write memory**

このコマンドを使用して、ブート設定を保存します。

Switch# **write memory**

## d) **show boot**

このコマンドを使用して、ブート変数 (packages.conf) と手動ブート設定 (no) を確認し ます。

```
Switch# show boot
Current Boot Variables:
BOOT variable = flash:packages.conf;
```

```
Boot Variables on next reload:
BOOT variable = flash:packages.conf;
Manual Boot = no
Enable Break = yes
Boot Mode = DEVICE
iPXE Timeout = 0
```
ステップ **4** ソフトウェアイメージをダウングレード

## **install add file activate commit**

このコマンドを使用して、イメージをインストールします。

イメージをフラッシュメモリにコピーした場合は、TFTP サーバ上のソースイメージまたはア クティブスイッチのフラッシュドライブをポイントすることを推奨します。メンバスイッチ (アクティブ以外のスイッチ)のフラッシュドライブまたは USB ドライブにあるイメージを 指定する場合、正確なフラッシュドライブまたは USB ドライブを指定しないとインストール に失敗します。たとえば、イメージがメンバースイッチ 3 のフラッシュドライブ (flash-3) に ある場合、Switch# **install add file flash-3:cat9k\_iosxe.17.08.01.SPA.bin activate commit** のように指定する必要があります。

次の例では、**install add file activate commit** コマンドを使用して Cisco IOS XE Cupertino 17.8.1 ソフトウェアイメージをフラッシュにインストールしています。

```
Switch# install add file flash:cat9k_iosxe.17.08.01.SPA.bin activate commit
install_add_activate_commit: START Mon Apr 4 14:59:46 PDT 2022
install_add_activate_commit: Adding PACKAGE
install_add_activate_commit: Checking whether new add is allowed ....
```
--- Starting initial file syncing --- [1]: Copying flash:cat9k\_iosxe.17.08.01.SPA.bin from switch 1 to switch 2 3 4 [2 3 4]: Finished copying to switch 2 switch 3 switch 4 Info: Finished copying flash:cat9k\_iosxe.17.08.01.SPA.bin to the selected switch(es) Finished initial file syncing

```
--- Starting Add ---
Performing Add on all members
^[[A [1] Add package(s) on switch 1
  [1] Finished Add on switch 1
  [2] Add package(s) on switch 2
  [2] Finished Add on switch 2
  [3] Add package(s) on switch 3
  [3] Finished Add on switch 3
  [4] Add package(s) on switch 4
  [4] Finished Add on switch 4
Checking status of Add on [1 2 3 4]
Add: Passed on [1 2 3 4]
Finished Add
```

```
Image added. Version: 17.08.01.0.306
install_add_activate_commit: Activating PACKAGE
Following packages shall be activated:
/flash/cat9k-wlc.17.08.01.SPA.pkg
/flash/cat9k-webui.17.08.01.SPA.pkg
/flash/cat9k-srdriver.17.08.01.SPA.pkg
/flash/cat9k-sipspa.17.08.01.SPA.pkg
/flash/cat9k-sipbase.17.08.01.SPA.pkg
/flash/cat9k-rpboot.17.08.01.SPA.pkg
/flash/cat9k-rpbase.17.08.01.SPA.pkg
/flash/cat9k-guestshell.17.08.01.SPA.pkg
/flash/cat9k-espbase.17.08.01.SPA.pkg
/flash/cat9k-cc_srdriver.17.08.01.SPA.pkg
--- Starting Activate ---
Performing Activate on all members
  [1] Activate package(s) on switch 1
    --- Starting list of software package changes ---
    Old files list:
      Removed cat9k-cc_srdriver.17.09.01.SPA.pkg
      Removed cat9k-espbase.17.09.01.SPA.pkg
      Removed cat9k-guestshell.17.09.01.SPA.pkg
      Removed cat9k-lni.17.09.01.SPA.pkg
      Removed cat9k-rpbase.17.09.01.SPA.pkg
      Removed cat9k-rpboot.17.09.01.SPA.pkg
      Removed cat9k-sipbase.17.09.01.SPA.pkg
      Removed cat9k-sipspa.17.09.01.SPA.pkg
      Removed cat9k-srdriver.17.09.01.SPA.pkg
      Removed cat9k-webui.17.09.01.SPA.pkg
      Removed cat9k-wlc.17.09.01.SPA.pkg
```

```
New files list:
   Added cat9k-cc_srdriver.17.08.01.SPA.pkg
   Added cat9k-espbase.17.08.01.SPA.pkg
   Added cat9k-guestshell.17.08.01.SPA.pkg
   Added cat9k-rpbase.17.08.01.SPA.pkg
   Added cat9k-rpboot.17.08.01.SPA.pkg
   Added cat9k-sipbase.17.08.01.SPA.pkg
   Added cat9k-sipspa.17.08.01.SPA.pkg
   Added cat9k-srdriver.17.08.01.SPA.pkg
   Added cat9k-webui.17.08.01.SPA.pkg
   Added cat9k-wlc.17.08.01.SPA.pkg
 Finished list of software package changes
[1] Finished Activate on switch 1
[2] Activate package(s) on switch 2
   --- Starting list of software package changes ---
 Old files list:
   Removed cat9k-cc_srdriver.17.09.01.SPA.pkg
   Removed cat9k-espbase.17.09.01.SPA.pkg
   Removed cat9k-guestshell.17.09.01.SPA.pkg
   Removed cat9k-lni.17.09.01.SPA.pkg
   Removed cat9k-rpbase.17.09.01.SPA.pkg
   Removed cat9k-rpboot.17.09.01.SPA.pkg
   Removed cat9k-sipbase.17.09.01.SPA.pkg
   Removed cat9k-sipspa.17.09.01.SPA.pkg
   Removed cat9k-srdriver.17.09.01.SPA.pkg
   Removed cat9k-webui.17.09.01.SPA.pkg
   Removed cat9k-wlc.17.09.01.SPA.pkg
 New files list:
   Added cat9k-cc_srdriver.17.08.01.SPA.pkg
   Added cat9k-espbase.17.08.01.SPA.pkg
   Added cat9k-guestshell.17.08.01.SPA.pkg
   Added cat9k-rpbase.17.08.01.SPA.pkg
   Added cat9k-rpboot.17.08.01.SPA.pkg
   Added cat9k-sipbase.17.08.01.SPA.pkg
   Added cat9k-sipspa.17.08.01.SPA.pkg
   Added cat9k-srdriver.17.08.01.SPA.pkg
   Added cat9k-webui.17.08.01.SPA.pkg
   Added cat9k-wlc.17.08.01.SPA.pkg
 Finished list of software package changes
[2] Finished Activate on switch 2
[3] Activate package(s) on switch 3
  --- Starting list of software package changes ---
 Old files list:
   Removed cat9k-cc_srdriver.17.09.01.SPA.pkg
   Removed cat9k-espbase.17.09.01.SPA.pkg
   Removed cat9k-guestshell.17.09.01.SPA.pkg
   Removed cat9k-lni.17.09.01.SPA.pkg
   Removed cat9k-rpbase.17.09.01.SPA.pkg
   Removed cat9k-rpboot.17.09.01.SPA.pkg
   Removed cat9k-sipbase.17.09.01.SPA.pkg
   Removed cat9k-sipspa.17.09.01.SPA.pkg
   Removed cat9k-srdriver.17.09.01.SPA.pkg
   Removed cat9k-webui.17.09.01.SPA.pkg
   Removed cat9k-wlc.17.09.01.SPA.pkg
 New files list:
   Added cat9k-cc_srdriver.17.08.01.SPA.pkg
   Added cat9k-espbase.17.08.01.SPA.pkg
   Added cat9k-guestshell.17.08.01.SPA.pkg
   Added cat9k-rpbase.17.08.01.SPA.pkg
   Added cat9k-rpboot.17.08.01.SPA.pkg
   Added cat9k-sipbase.17.08.01.SPA.pkg
   Added cat9k-sipspa.17.08.01.SPA.pkg
   Added cat9k-srdriver.17.08.01.SPA.pkg
   Added cat9k-webui.17.08.01.SPA.pkg
```
インストールモードでのダウングレード

```
Added cat9k-wlc.17.08.01.SPA.pkg
    Finished list of software package changes
  [3] Finished Activate on switch 3
  [4] Activate package(s) on switch 4
      -- Starting list of software package changes ---
    Old files list:
      Removed cat9k-cc_srdriver.17.09.01.SPA.pkg
      Removed cat9k-espbase.17.09.01.SPA.pkg
      Removed cat9k-guestshell.17.09.01.SPA.pkg
      Removed cat9k-lni.17.09.01.SPA.pkg
      Removed cat9k-rpbase.17.09.01.SPA.pkg
      Removed cat9k-rpboot.17.09.01.SPA.pkg
      Removed cat9k-sipbase.17.09.01.SPA.pkg
      Removed cat9k-sipspa.17.09.01.SPA.pkg
      Removed cat9k-srdriver.17.09.01.SPA.pkg
      Removed cat9k-webui.17.09.01.SPA.pkg
      Removed cat9k-wlc.17.09.01.SPA.pkg
    New files list:
     Added cat9k-cc_srdriver.17.08.01.SPA.pkg
      Added cat9k-espbase.17.08.01.SPA.pkg
      Added cat9k-guestshell.17.08.01.SPA.pkg
      Added cat9k-rpbase.17.08.01.SPA.pkg
      Added cat9k-rpboot.17.08.01.SPA.pkg
      Added cat9k-sipbase.17.08.01.SPA.pkg
      Added cat9k-sipspa.17.08.01.SPA.pkg
      Added cat9k-srdriver.17.08.01.SPA.pkg
      Added cat9k-webui.17.08.01.SPA.pkg
      Added cat9k-wlc.17.08.01.SPA.pkg
   Finished list of software package changes
  [4] Finished Activate on switch 4
Checking status of Activate on [1 2 3 4]
Activate: Passed on [1 2 3 4]
Finished Activate
--- Starting Commit ---
Performing Commit on all members
  [1] Commit package(s) on switch 1
  [1] Finished Commit on switch 1
  [2] Commit package(s) on switch 2
  [2] Finished Commit on switch 2
  [3] Commit package(s) on switch 3
  [3] Finished Commit on switch 3
  [4] Commit package(s) on switch 4
  [4] Finished Commit on switch 4
Checking status of Commit on [1 2 3 4]
Commit: Passed on [1 2 3 4]
Finished Commit
Send model notification for install_add_activate_commit before reload
[1 2 3 4]: Performing Upgrade Service
300+0 records in
300+0 records out
307200 bytes (307 kB, 300 KiB) copied, 0.316195 s, 972 kB/s
MM [1] MCU version 196 sw ver 191
MM [2] MCU version 196 sw ver 191
MCU UPGRADE IN PROGRESS... PLEASE DO NOT POWER CYCLE!!
Front-end Microcode IMG MGR: found 4 microcode images for 1 device.
Image for front-end 0: /tmp/microcode_update/front_end/fe_type_6_0 update needed: no
Image for front-end 0: /tmp/microcode_update/front_end/fe_type_6_1 update needed: yes
Image for front-end 0: /tmp/microcode update/front end/fe type 6 2 update needed: yes
```
Image for front-end 0: /tmp/microcode update/front end/fe type 6 3 update needed: no

Front-end Microcode IMG MGR: Preparing to program device microcode... Front-end Microcode IMG MGR: Preparing to program device[0], index=0 ...594412 bytes.... Skipped[0]. Front-end Microcode IMG MGR: Preparing to program device[0], index=1 ...440688 bytes. Front-end Microcode IMG MGR: Programming device 0...rwRrrrrrrw ..0%..................................................................................10% ..................................................................................20% ..................................................................................30% ..................................................................................40% ..................................................................................50% ..................................................................................60% ..................................................................................70% ..................................................................................80% ..................................................................................90% .................................................................................100% Front-end Microcode IMG MGR: Preparing to program device[0], index=2 ...24506 bytes. Front-end Microcode IMG MGR: Programming device  $0...$ rrrrrw..0%....10%....20%.....30%...40%....50%......60%....70%.....80%....90%....100%w Wating for MCU to come up .....Rr! Front-end Microcode IMG MGR: Microcode programming complete for device 0. Front-end Microcode IMG MGR: Preparing to program device[0], index=3 ...90974 bytes.... Skipped[3]. Front-end Microcode IMG MGR: Microcode programming complete in 295 seconds MCU UPGRADE COMPLETED!!... SUCCESS: Upgrade Service finished Install will reload the system now! SUCCESS: install\_add\_activate\_commit Mon Apr 4 15:14:57 PDT 2022 stack-4mnyq# Chassis 1 reloading, reason - Reload command Apr 2 15:15:01.382: %PMAN-5-EXITACTION: F0/0: pvp: Process manager is exiting: reload fp action requested Apr 2 15:15:03.101: %PMAN-5-EXITACTION: R0/0: pvp: Process manager is exiting: rp processes exit with reload switch code Initializing Hardware...... System Bootstrap, Version 17.3.1r[FC2], RELEASE SOFTWARE (P) Compiled Wed 03/17/2022 12:55:25.08 by rel Current ROMMON image : Primary Last reset cause : SoftwareReload C9300-24UX platform with 8388608 Kbytes of main memory switch: boot boot: attempting to boot from [flash:packages.conf] boot: reading file packages.conf # ###################################################################################################################################################### ###################################################################################################################################################### ######################################################################################################################################################

Waiting for 120 seconds for other switches to boot

Switch is in STRAGGLER mode, waiting for active Switch to boot Active Switch has booted up, starting discovery phase

Switch number is 1 All switches in the stack have been discovered. Accelerating discovery

Switch console is now available

Press RETURN to get started.

- **install add file activate commit** コマンドを実行した後に、システムは自動的にリロー ドします。システムを手動でリロードする必要はありません。 (注)
- ステップ5 バージョンの確認

## **show version**

イメージが起動したら、このコマンドを使用して新しいイメージのバージョンを確認します。

ソフトウェアイメージをダウングレードしても、ROMMONのバージョンは自動的に ダウングレードされません。更新された状態のままになります。 (注)

次の **show version** コマンドの出力例では、デバイスの Cisco IOS XE Cupertino 17.8.1 イメージの 情報が表示されています。

```
Switch# show version
Cisco IOS XE Software, Version 17.08.01
Cisco IOS Software [Cupertino], Catalyst L3 Switch Software (CAT9K_IOSXE), Version 17.8.1,
RELEASE SOFTWARE (fc1)
Technical Support: http://www.cisco.com/techsupport
Copyright (c) 1986-2022 by Cisco Systems, Inc.
<output truncated>
```
# フィールドプログラマブルゲートアレイのバージョンの アップグレード

フィールドプログラマブルゲートアレイ(FPGA)は、シスコスイッチ上に存在するプログラ マブル メモリ デバイスの一種です。これらは、特定の専用機能の作成を可能にする再設定可 能な論理回線です。

現在の FPGA バージョンを確認するには、ROMMON モードで **version -v** コマンドを入力しま す。

(注)

- すべてのソフトウェアリリースで FPGA のバージョンが変更されるわけではありま せん。
	- バージョンの変更は、通常のソフトウェアアップグレードの一部として行われ、他に 追加の手順を実行する必要はありません。

フィールドプログラマブル ゲート アレイのバージョンのアップグレード

翻訳について

このドキュメントは、米国シスコ発行ドキュメントの参考和訳です。リンク情報につきましては 、日本語版掲載時点で、英語版にアップデートがあり、リンク先のページが移動/変更されている 場合がありますことをご了承ください。あくまでも参考和訳となりますので、正式な内容につい ては米国サイトのドキュメントを参照ください。